**NXP Semiconductors** Document Number: AN5301 Application Note **Application** Note **Rev. 0, 06/2016** 

# **Using LPI2C on KL28**

## <span id="page-0-0"></span>**1. Introduction**

LPI2C is a brand new module. In this application note, the key features are introduced, and some key points in application are explained, including using LPI2C in both master and slave mode.

## <span id="page-0-1"></span>**2. Key Features**

The key features on LPI2C include:

- Standard, Fast, Fast+, HS, and Ultra-Fast modes are supported
- Separate  $I^2C$  master and slave registers to minimize software overhead due to master/slave switching
- Works with DMA in low power mode to maintain communication
- Master operation based on commands
- Slave operation with automatic timing match

#### **Contents**

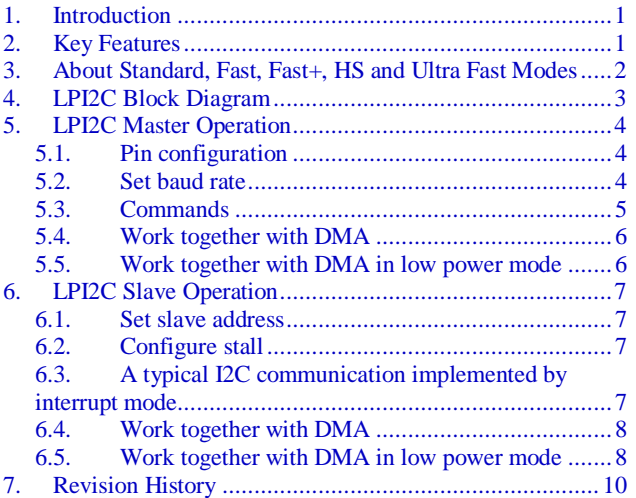

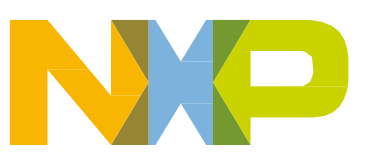

## <span id="page-1-0"></span>**3. About Standard, Fast, Fast+, HS and Ultra Fast Modes**

A definition of Standard, Fast, Fast+, HS, and Ultra-Fast modes can be found in the  $I<sup>2</sup>C$ -bus specification and user manual, Rev. 4. The speed and direction supported are shown in *[Table 1](#page-1-1)*.

<span id="page-1-1"></span>

| Mode                      | Bit rate up to | <b>Direction</b> |
|---------------------------|----------------|------------------|
| Standard-mode (Sm)        | $100$ kbit/s   | Bidirectional    |
| Fast-mode (Fm)            | $400$ kbit/s   | Bidirectional    |
| Fast-mode Plus (Fm+)      | Mbit/s         | Bidirectional    |
| High-speed mode (Hs-mode) | $3.4$ Mbit/s   | Bidirectional    |
| Ultra Fast-mode (UFm)     | 5 Mbit/s       | Unidirectional   |

**Table 1. I <sup>2</sup>C bus speed and direction in different mode**

HS mode devices can transfer information at bit rates of up to 3.4 Mbit/s, yet they remain fully downward compatible with Fast-mode Plus, Fast- or Standard-mode (F/S) devices for bidirectional communication in a mixed-speed bus system.

In the mixed-speed bus system, the data transfer process function is shown in the following image.

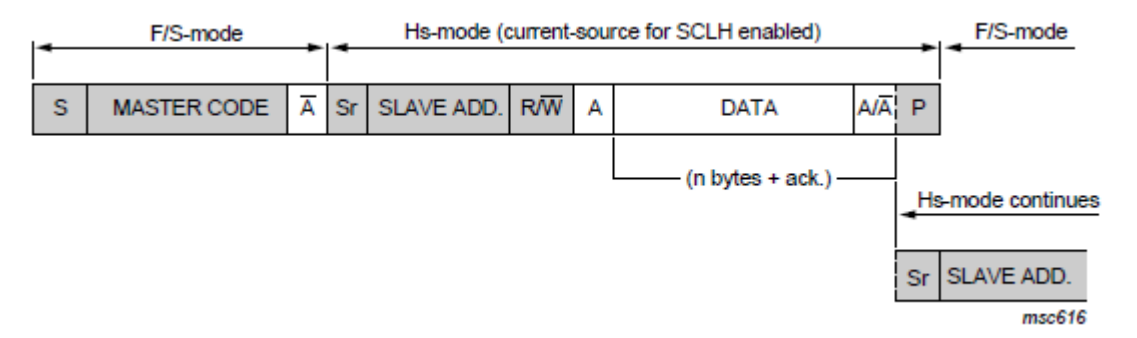

**Figure 1. Data transfer format in Hs-mode**

During the START+MASTER CODE+ACK transfer, it is Fast/Standard mode compatible. It then goes into HS mode, until a STOP is generated.

The master code must be 0000 1xxx according to the definition in the  $I<sup>2</sup>C$  bus specification.

## <span id="page-2-0"></span>**4. LPI2C Block Diagram**

The LPI2C block diagram is shown in *[Figure 2](#page-2-1)*.

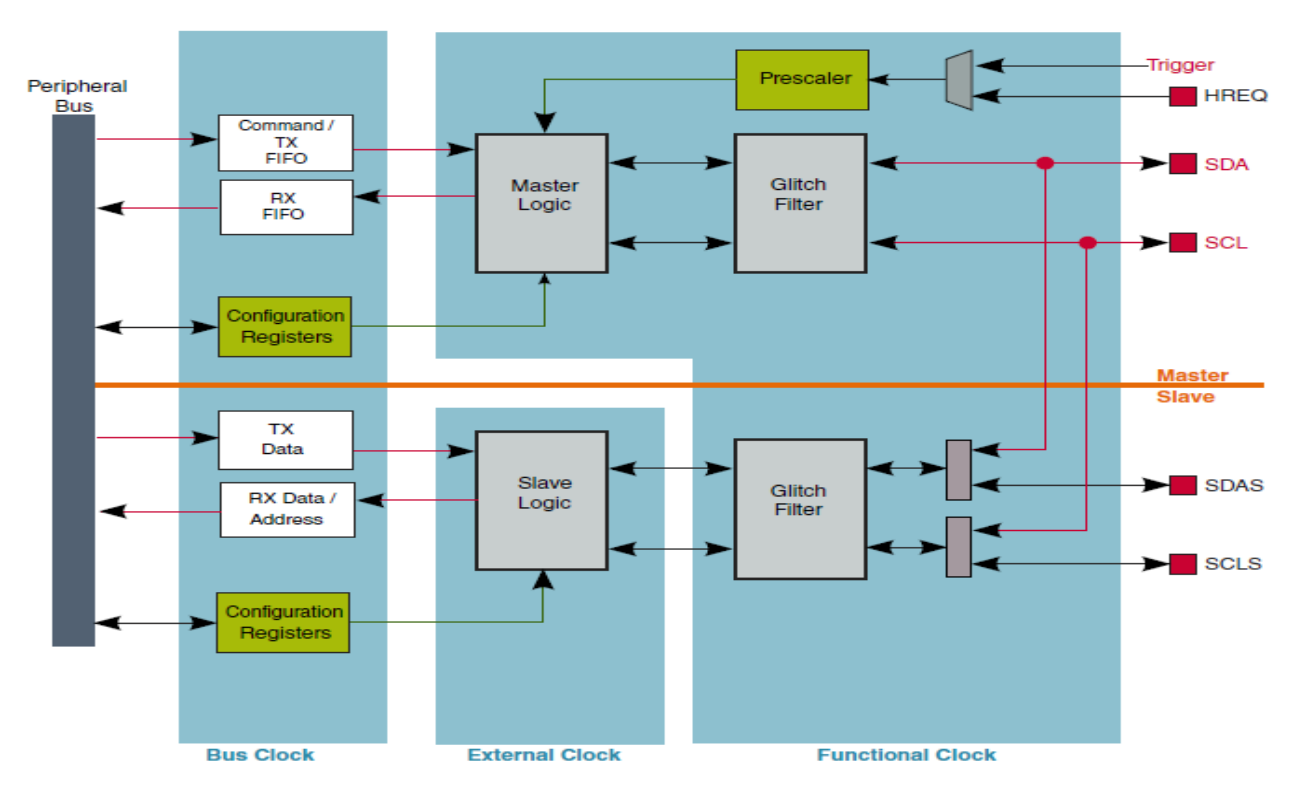

**Figure 2. LPI2C block diagram**

<span id="page-2-1"></span>In this image, the clock domain is clearly visible. The bus clock is DIVSLOW\_CLK from the SCG module. The functional clock is the output from the PCC module. The external clock is the clock provided by external  $I^2C$  master.

## <span id="page-3-0"></span>**5. LPI2C Master Operation**

### <span id="page-3-1"></span>**5.1. Pin configuration**

<span id="page-3-3"></span>To change to a different  $I<sup>2</sup>C$  mode, it is necessary to set the correct pin configuration. This is shown in *[Table 2.](#page-3-3)*

| Mode                      | <b>Pin configuration</b> |
|---------------------------|--------------------------|
| Standard-mode (Sm)        | Open drain mode          |
| Fast-mode (Fm)            | Open drain mode          |
| Fast-mode Plus (Fm+)      | Open drain mode          |
| High-speed mode (Hs-mode) | Push-pull mode           |
| Ultra Fast-mode (UFm)     | Output only mode         |

**Table 2. Pin configuration for different mode**

Pin configuration is set by PINCFG in LPI2C\_MCFGR1[PINCFG].

### <span id="page-3-2"></span>**5.2. Set baud rate**

For master operation, the formula to set the baud rate is:

#### *Baud rate divide = ((CLKLO+CLKHI+2)\*2^PRESCALER) +*

#### *ROUNDDOWN((2+FILTSCL)/2^PRESCALER)*

CLKLO and CLKHI is in LPI2C\_MCCRx, PRESCALER is in LPI2C\_MCFGR1, FILTSCL is in LPI2C\_MCFGR2.

The following is an example to set the baud rate:

- The LPI2C function clock comes from the FIRC, according to scope the value is 47.17 MHz
- Set the PRESCALER to 2, set CLKLO to 12, and set CLKHI to 12
- The baud rate can then be estimated by:  $47.17 \text{ MHz} / 4 / (12+12+2) = 453 \text{ kHz}$
- The actual baud rate from the scope is: 438.6 KHz

In this example it is clear that the actual measured baud rate is lower than estimated. If the baud rate is set higher, for example 1 MHz, the resulting difference will be even larger. This is to be expected, as the rising edge is slow and it would introduce more cycles here. In the KL28ZRM this is described as follow:

*This assumes SCL will pull high within 1 cycle of the LPI2C functional clock, this will depend on the pullup resistor and loading on the SCL pin.*

LPI2C supports two configurations by MCCR0 and MCCR1. MCCR1 configuration is used for HS mode transfers. This is useful as the HS-mode transfer is a mixed-speed system.

For the LPI2C slave, as it is working with an external clock domain, the baud rate it supports is decided by an external input which should match the  $I<sup>2</sup>C$  bus specification.

### <span id="page-4-0"></span>**5.3. Commands**

The LPI2C master operation is based on command. This design make it easy to use and work together with DMA.

The command list is shown in the following image:

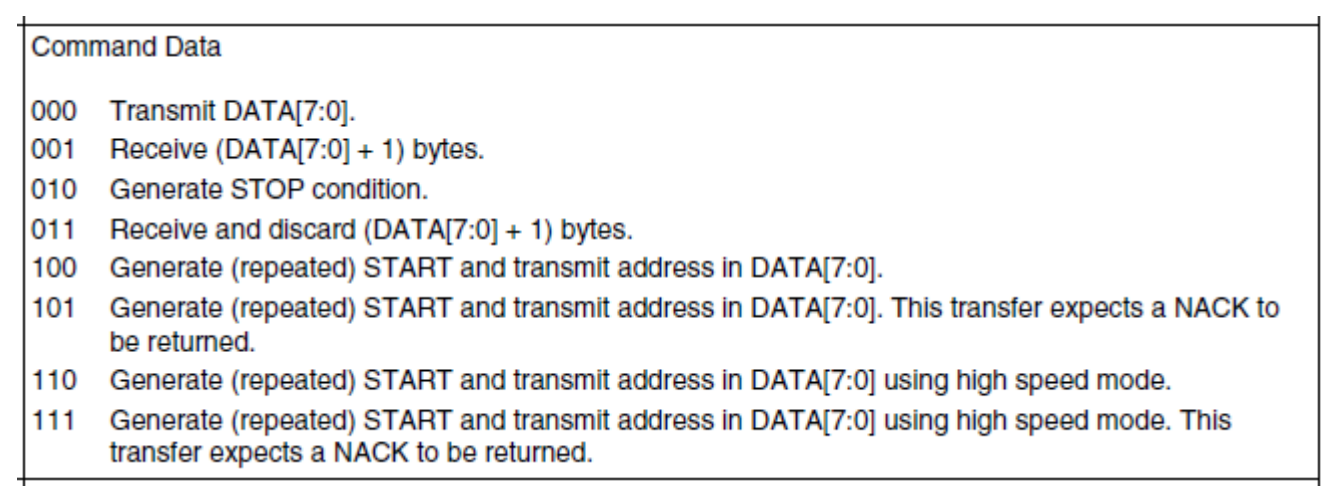

**Figure 3. LPI2C commands**

Due to the commands, the process is simplified. *[Figure 4](#page-4-1)* show a quick start demo.

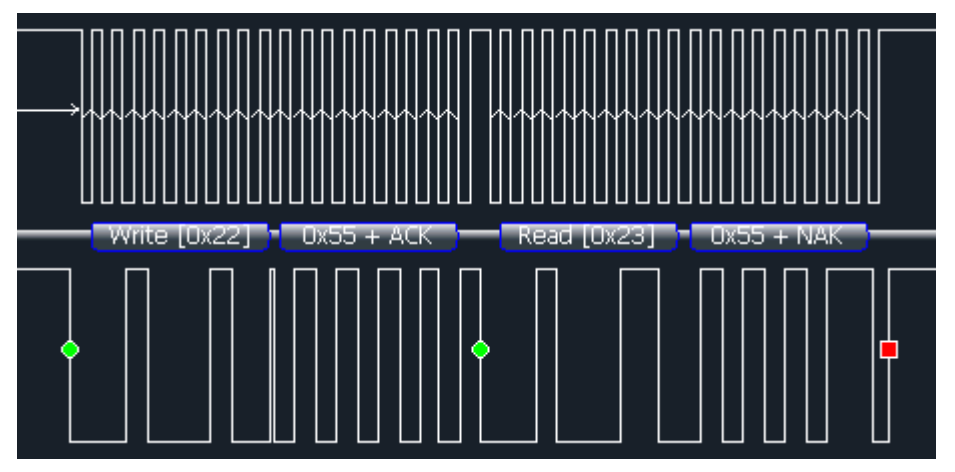

**Figure 4. A quick start demo**

<span id="page-4-1"></span>To implement the timing in *[Figure 4](#page-4-1)*, the following command array is necessary:

- Command 1: Generate START and transmit address (for writing)
- Command 2: Transmit DATA, 1 byte
- Command 3: Generate START and transmit address (for reading)
- Command 4: Receive DATA, 1 byte
- Command 5: Generate STOP

## <span id="page-5-0"></span>**5.4. Work together with DMA**

In *section [5.3](#page-4-0)*, the command list can be seen as a data array, DMA is then configured to send the array to LPI2C\_MTDR. Another DMA channel is then used to receive the data. The following figure shows a typical command array to access the accelerometer FXOS8700CQ.

```
static unsigned int cmd array[] =Į
    (LPI2C_CMD_START_SEND<<8) | (ACC_8700_ADDR<<1) | I2C_WRITE,
    (LPI2C CMD TX<<8)
                                | DATA OFFSET,
    (LPI2C CMD START SEND<<8) | (ACC 8700 ADDR<<1) | I2C READ,
    (LPI2C CMD RX<<8)
                                1.5.(LPI2C CMD STOP<<8)
                                \overline{1} 0
};
```
#### **Figure 5. A typical command array**

To make LPL2C work with DMA, the following steps are necessary:

- LPI2C\_MDER[TDDE] and LPI2C\_MDER[RDDE] should be set
- DMA MUX for TX should be set for LPI2C TX
- DMA MUX for RX should be set for LPI2C RX
- DMA\_TCD\_CSR[DREQ] should be set to disable DMA after transfer

### <span id="page-5-1"></span>**5.5. Work together with DMA in low power mode**

Another key feature supported on LPI2C is that it can work with DMA in lower mode. VLPS mode is usually used here. This means that  $I<sup>2</sup>C$  communication can be maintained and go into low power mode to reduce power consumption.

To implement this application, the following steps are necessary:

- Initialize LPI2C with LPI2C\_MCR[DOZEN] enabled
- Initialize DMA with DMA\_EARS set for the channel used to enable asynchronous DMA request
- Enable DMA
- Go to VLPS mode
- Wake up after LPI2C transfer ends by DMA interrupt

## <span id="page-6-0"></span>**6. LPI2C Slave Operation**

#### **NOTE**

Pay attention to ensure that the LPI2C master and slave logic are totally independent, and there are two sets of control register for each mode.

### <span id="page-6-1"></span>**6.1. Set slave address**

When LPI2C is working in slave mode it supports two addresses. These can be configured in LPI2C\_SAMR.

## <span id="page-6-2"></span>**6.2. Configure stall**

When LPI2C is working in slave mode it supports clock stretching. There are four types of stall in LPI2C:

- ACK STALL
- TX STALL
- RX STALL
- ADDRESS STALL

There are two typical configurations here for an application:

Configuration 1: ACK STALL + TX STALL

Configuration 2: TX STALL + RX STALL + ADDRESS STALL

For Configuration 1, ACK/NACK is given after a byte is received. The slave can decide to send ACK or NACK according to the data it received.

For Configuration 2, it stays in STALL mode until the related status flags are processed.

The user can choose one configuration according to the application requirement.

## <span id="page-6-3"></span>**6.3. A typical I2C communication implemented by interrupt mode**

This section will explain how to enable the LPI2C slave to match the timing showed in the following figure:

<span id="page-6-4"></span>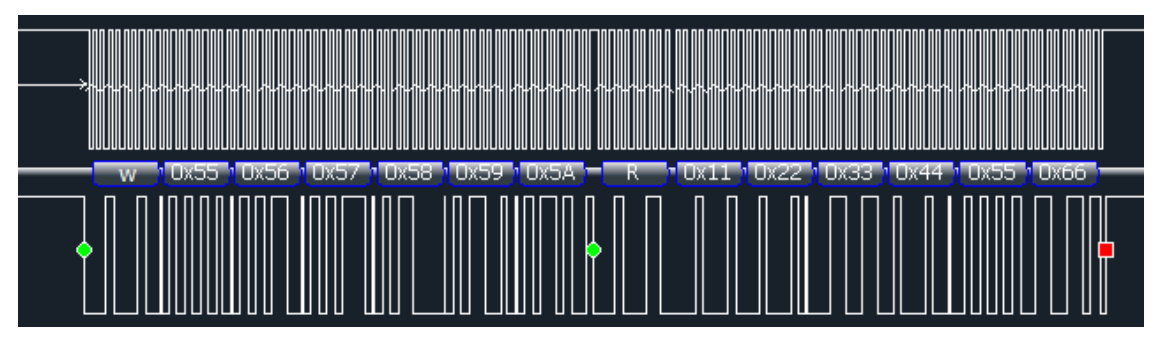

**Figure 6. Implement of a typical LPI2C application**

**Using LPI2C on KL28, Application Note, Rev. 0, 06/2016**

#### **LPI2C Slave Operation**

In this communication, the LPI2C slave receives 6 bytes 0x55-0x5A, and sends out 6 bytes 0x11-0x66.

To implement this, the following steps must be carried out:

- Enable stall for TX, RX and ADDR match
- Enable interrupt for TX, RX and ADDR match
- Receive a byte when SSR\_RDF is set
- Send a byte when SSR\_TDF is set

As LPI2C is user-friendly, less than 20 code lines in the LPI2C ISR are needed to implement the timing in *[Figure 6](#page-6-4)*.

In this use-case, LPI2C\_SSR[TDF] is set after ADDR+R occurs, which means that this bit is matching with the  $I^2C$  bus timing.

### <span id="page-7-0"></span>**6.4. Work together with DMA**

The slave works in half-duplex mode, as in LPI2C. Only one DMA channel is necessary.

To implement the application, we still need to respond to the interrupt caused by ADDR+W and ADDR+R. The slave must then process the data from the master, this enables it to know what kind of data to send back to the master.

DMA initialization must be done in ISR for ADDR  $+ W$  and ADDR  $+ R$ . For the steps, refer to *section [5.4](#page-5-0)*.

## <span id="page-7-1"></span>**6.5. Work together with DMA in low power mode**

Like the LPI2C master, the LPI2C slave can also work with DMA and stay in low power mode to reduce power consumption.

To implement this application, the steps are:

- Initialize LPI2C with LPI2C\_SCR[FILTDZ] enabled
- Initialize DMA with DMA\_EARS set for the channel used
- Enable DMA
- Go to VLPS mode
- Wake up after the  $ADDR + W$  interrupt, configure DMA for RX
- Wake up after the  $ADDR + R$  interrupt, prepare the data to be sent to master and configure  $DMA$ for TX

*Figure* 7 shows the LPI2C low power application in slave mode, with 4.9 uA current in VLPS mode. The LPI2C slave can respond to the master with DMA to make the timing showed in *[Figure 6](#page-6-4)*.

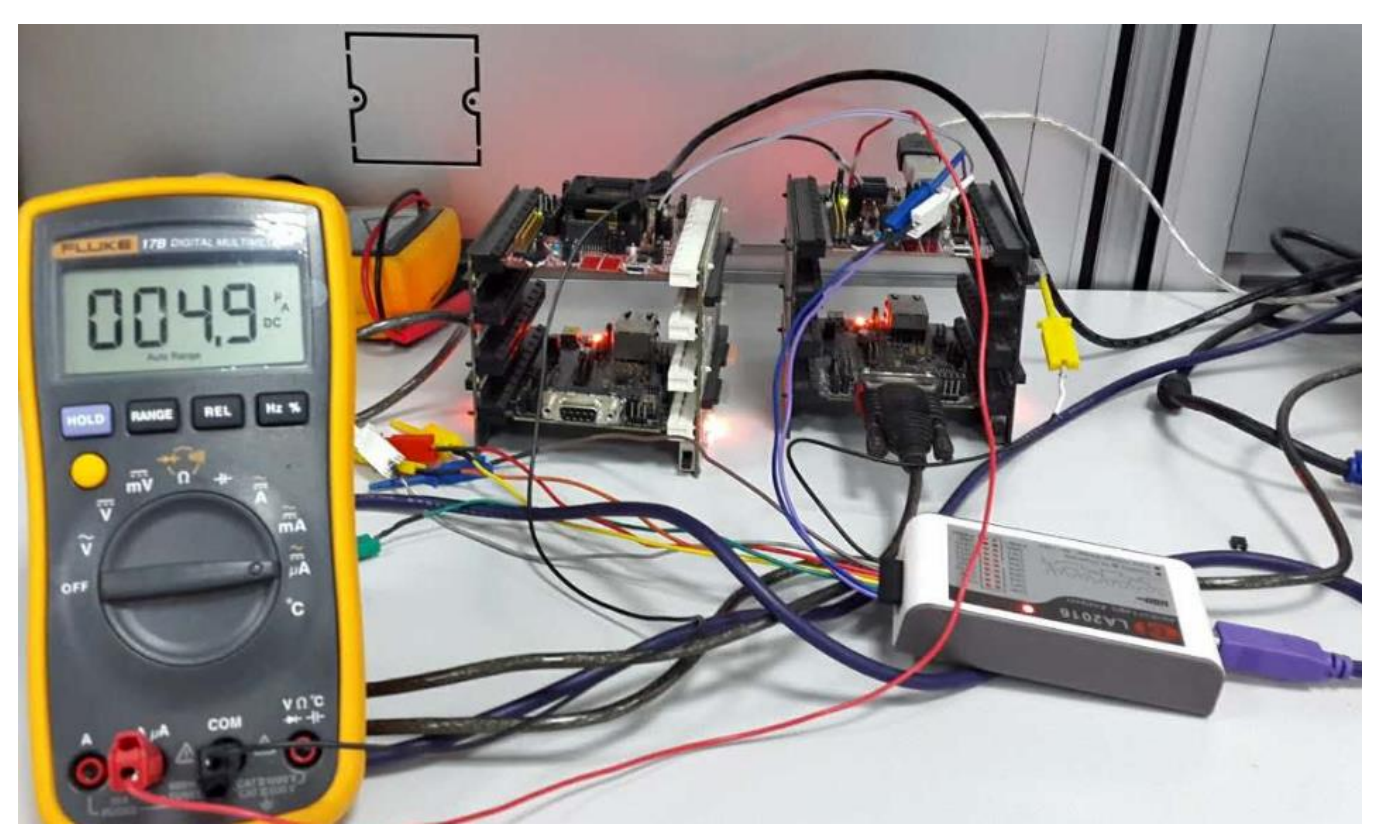

**Figure 7. Implement of low power application on LPI2C in slave mode**

<span id="page-8-0"></span>In this application the current must be optimized. If it is not then it is not possible to get current as low as 4.9uA. The following steps help with optimization:

- Do not open the clock for the peripheral not used
- Do not configure any IO pins not used
- Disable the pull-up on PTA3/SWDIO, this would reduce the current from 70uA to 4.9uA on the KL28Z-TWR board

## <span id="page-9-0"></span>**7. Revision History**

| <b>Revision number</b> | Date    | <b>Substantive changes</b> |
|------------------------|---------|----------------------------|
|                        | 06/2016 | Initial release            |

**Table 3. Revision history**

#### *How to Reach Us:*

**Home Page:** [nxp.com](http://www.freescale.com/)

**Web Support:** [nxp.com/support](http://www.freescale.com/support) Information in this document is provided solely to enable system and software implementers to use NXP products. There are no express or implied copyright licenses granted hereunder to design or fabricate any integrated circuits based on the information in this document. NXP reserves the right to make changes without further notice to any products herein.

NXP makes no warranty, representation, or guarantee regarding the suitability of its products for any particular purpose, nor does NXP assume any liability arising out of the application or use of any product or circuit, and specifically disclaims any and all liability, including without limitation consequential or incidental damages. "Typical" parameters that may be provided in NXP data sheets and/or specifications can and do vary in different applications, and actual performance may vary over time. All operating parameters, including "typicals," must be validated for each customer application by customer's technical experts. NXP does not convey any license under its patent rights nor the rights of others. NXP sells products pursuant to standard terms and conditions of sale, which can be found at the following address: nx[p.com/SalesTermsandConditions.](http://www.freescale.com/SalesTermsandConditions)

NXP, the NXP logo, NXP SECURE CONNECTIONS FOR A SMARTER WORLD, Freescale, and the Freescale logo, are trademarks of NXP B.V. All other product or service names are the property of their respective owners.

ARM, the ARM powered logo, and Cortex are registered trademarks of ARM Limited (or its subsidiaries) in the EU and/or elsewhere. All rights reserved.

© 2016 NXP B.V.

Document Number: AN5301 Rev. 0 06/2016

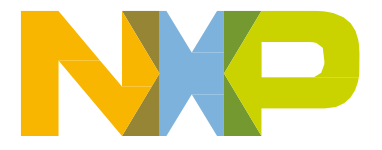

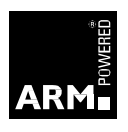